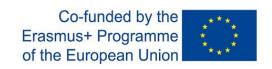

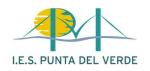

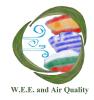

Project Erasmus + 2019-1-ES01-KA202-063878 Residuos Eléctricos y Electrónicos y Calidad del Aire

# Recycling Containers

## Guide

Adolfo Salto Sánchez del Corral Jesús Hernández Sánchez I.T. Teachers (I.E.S. Punta del Verde)

### 1.- Prepare the plans of each floor of the school

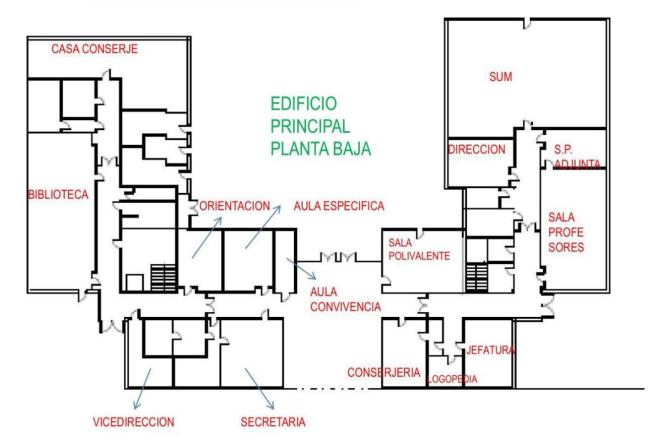

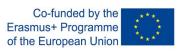

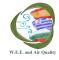

# **2.-** Tour the plant taking photos of the recycling containers located there. Marking the location of each photo on the map.

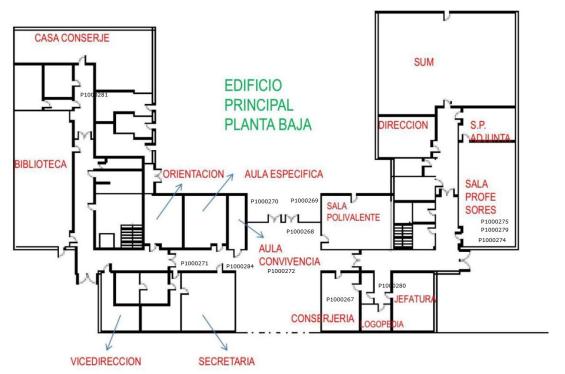

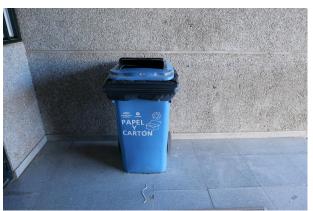

This is the P1000270 photo

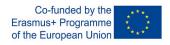

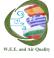

**3.-** Make a presentation with google, a slide for each floor. These slides will contain the plan of the floor.

Hyperlinks will be included in the positions of the containers. See in this example "photo1" and "photo2".

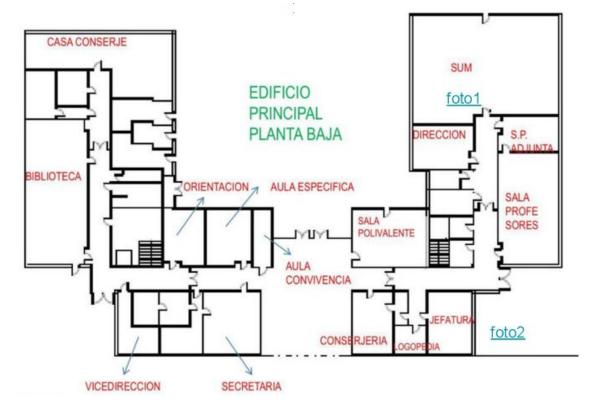

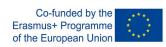

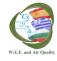

**4.-** Make a slide with each of the photos that we have taken on the floor.

Google assigns a number to each slide. This number will help us to reference the slide

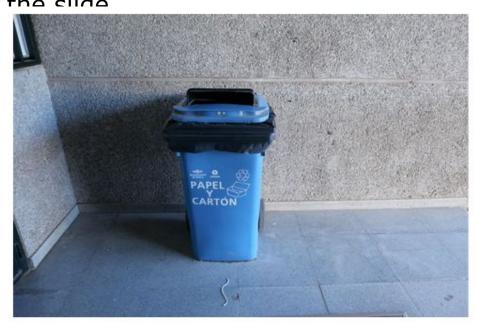

Back

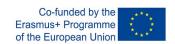

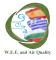

**4.-** Make hyperlinks from the position of the photo on the floor plan to the slide of the photo.

For it:

A.- Create a text box in the desired position.

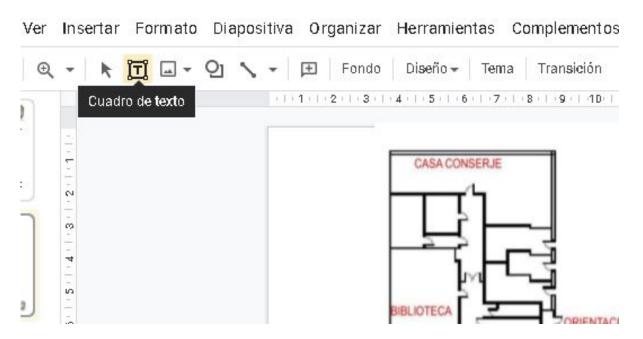

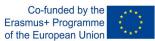

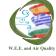

#### B.- Insert a hyperlink in the text.

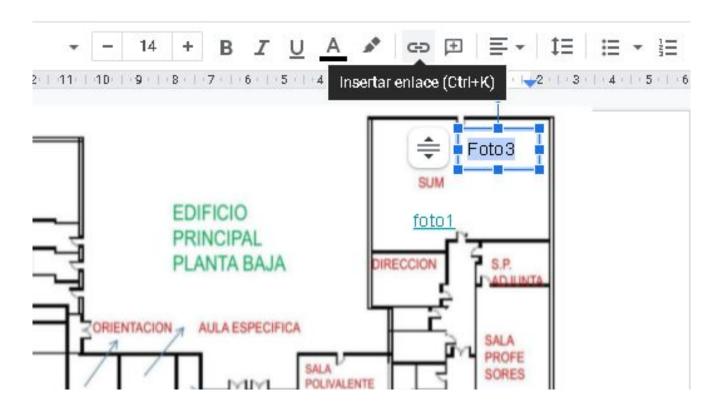

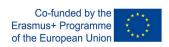

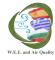

#### C.- Select the option "Slides from this presentation."

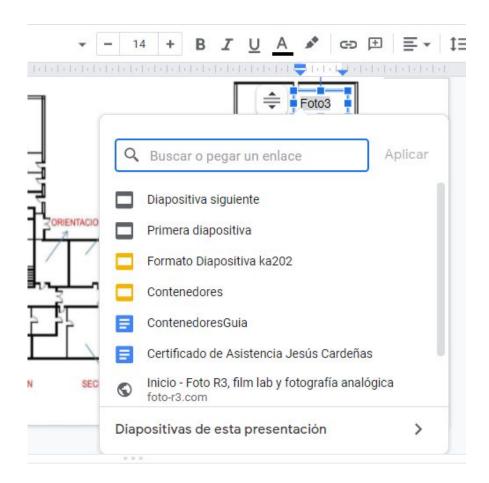

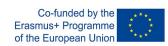

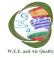

#### D.- Select the Slide associated with the photo.

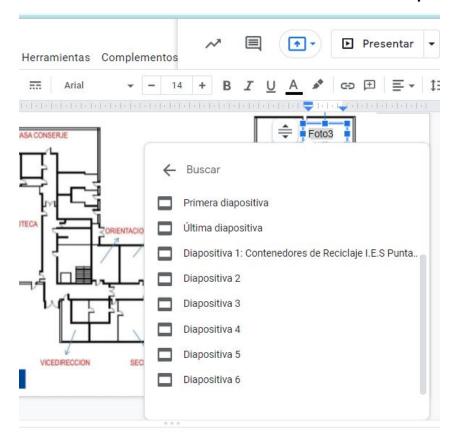

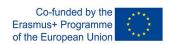

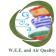

### E.- Insert a hyperlink on each photo slide to return to your plant slide.

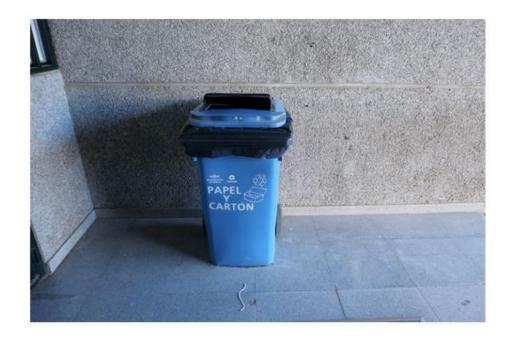

Back

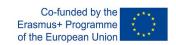

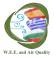

**5.-** Create a public link to it in presentation mode. For it:

A.- Create a public link to it in presentation mode.

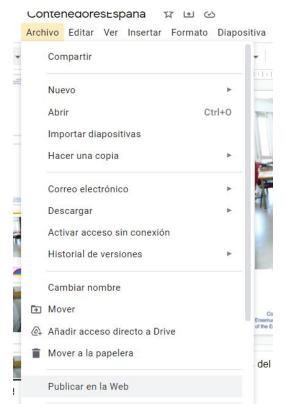

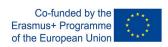

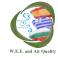

#### B.- Select advance the maximum time, and publish.

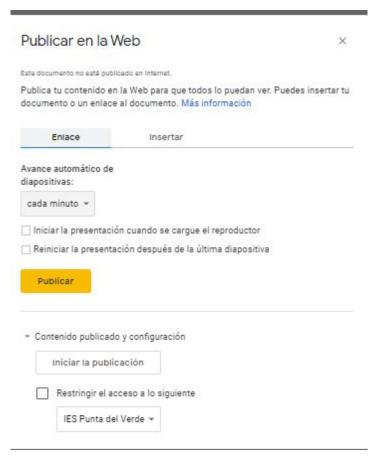

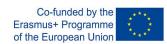

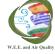

#### C.- The created link can be used on any web page

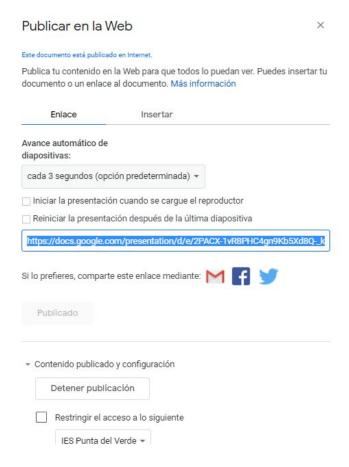

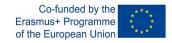

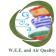

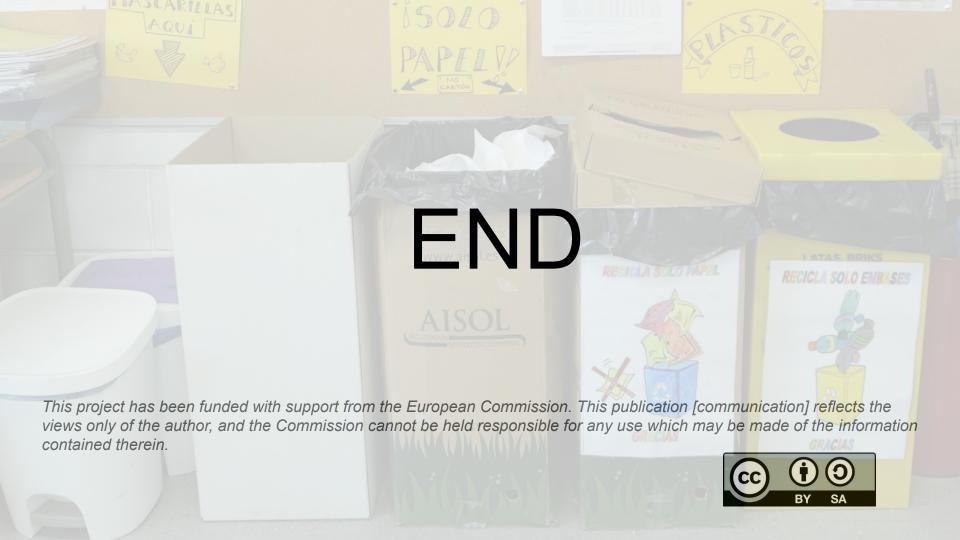